# How to import Parameters from a Report

June 2022

2. Click

**Manage** 

 $\rightarrow$ 

1. Click Open menu

仚

 $\bar{p}$  Upload files

□ Content

*Q* Recent

& Manage

n<sup>1</sup> 2 items open  $\vee$ 

#### $\circledcirc$  $\odot$ △

# Cognos Analytics with Watson.

wers users with AI-driven self-service analytics. See how scovery and visualizations can drive more confident decisions.

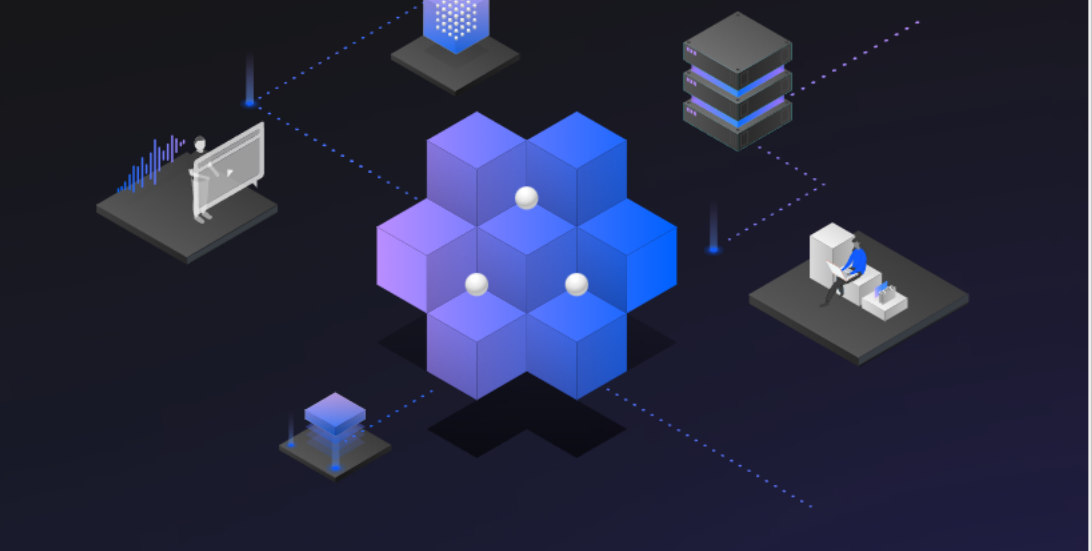

# 器

#### Prepare data

Use data modules to clean and connect data from multiple resources.

# $\circledS$

#### Exploration

Quickly find unbiased answers by identifying trends in your data with data exploration.

# 粵

#### Present data

Create sophisticated, multi-page, multi-query dashboards, reports, or stories.

#### **Inos Analytics**

 $\overline{\Box}$  2 items open  $\vee$ 

Q Search content

#### $\circledcirc$  $\odot$  $\triangle$

#### People  $\beta$ Create and manage accounts and contacts

**Licenses** Eg Manage licenses

#### **Activities** 户

Manage activities

Content ₽ Create and manage content

**Data server connections** 目 Create and manage connections

#### Configuration හි

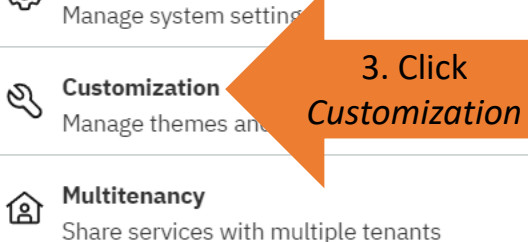

#### Collaboration O Ň Manage collaboration settings

Storage

Connect to a cloud object storage environment

Administration console...

# gnos Analytics with Watson.

 $_{\rm s}$ ers with AI-driven self-service analytics. See how and visualizations can drive more confident decisions.

#### Prepare data

器

Use data modules to clean and connect data from multiple resources.

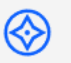

#### Exploration

Quickly find unbiased answers by identifying trends in your data with data exploration.

# 粵

#### Present data

Create sophisticated, multi-page, multi-query dashboards, reports, or stories.

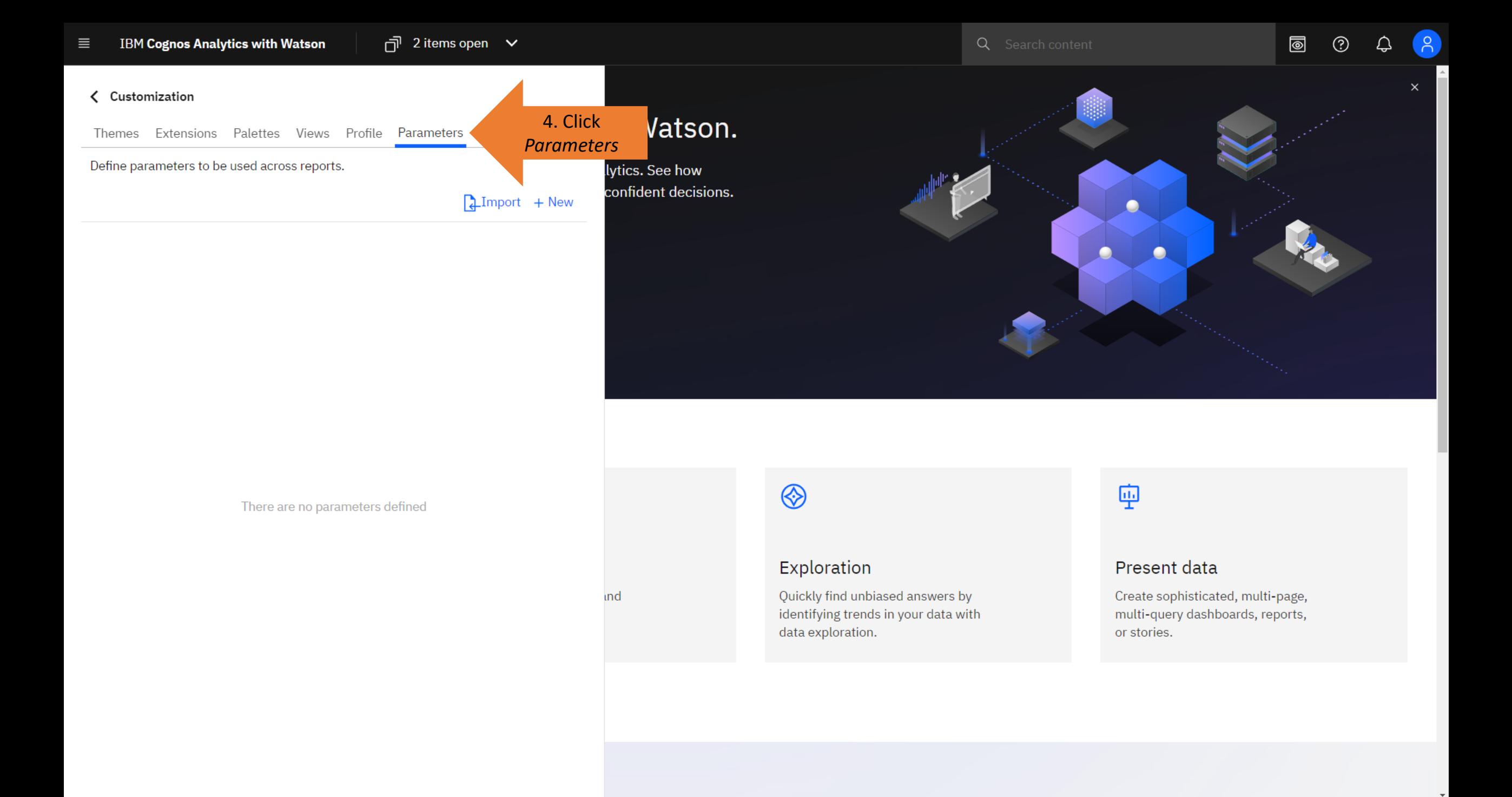

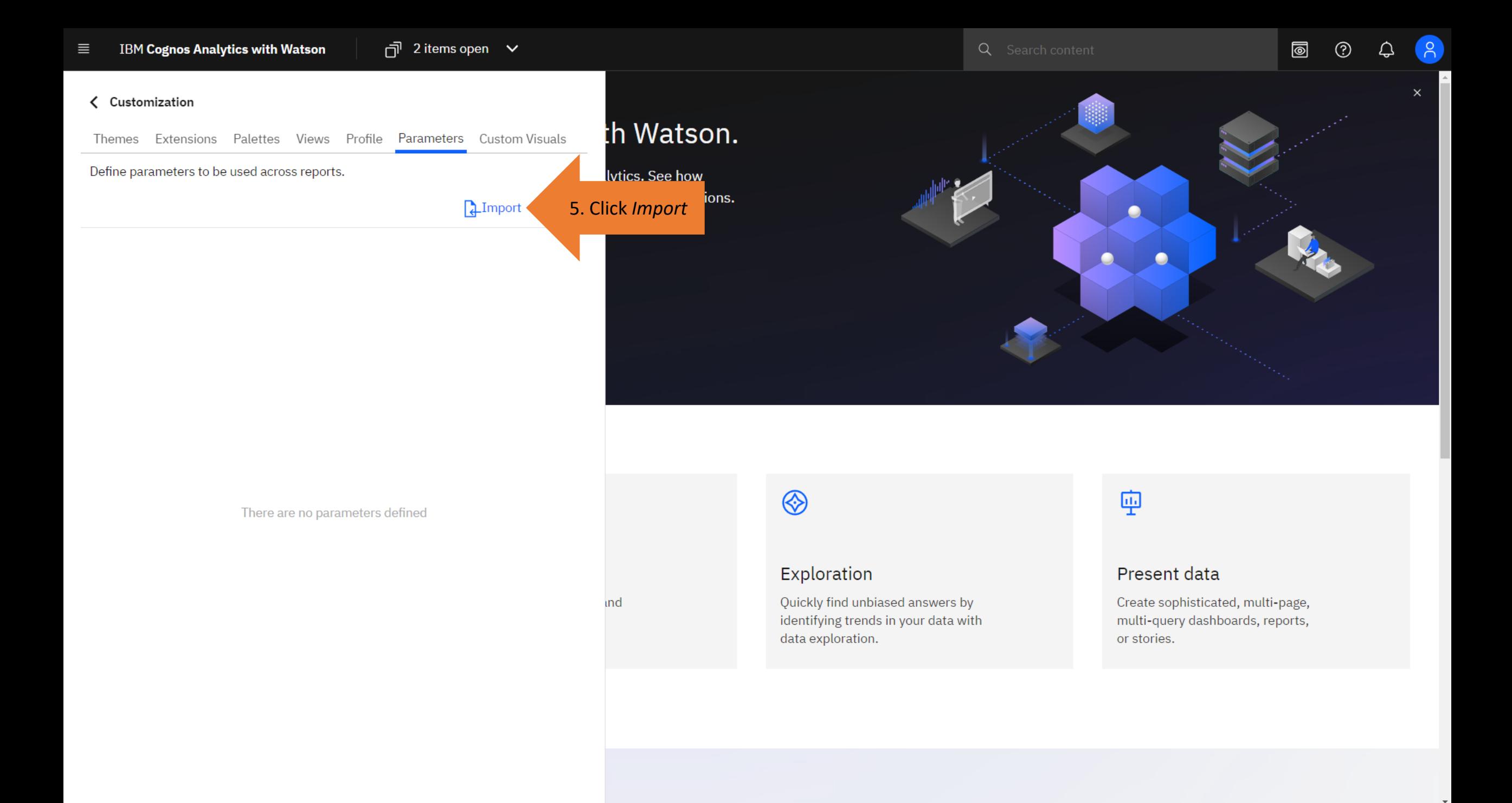

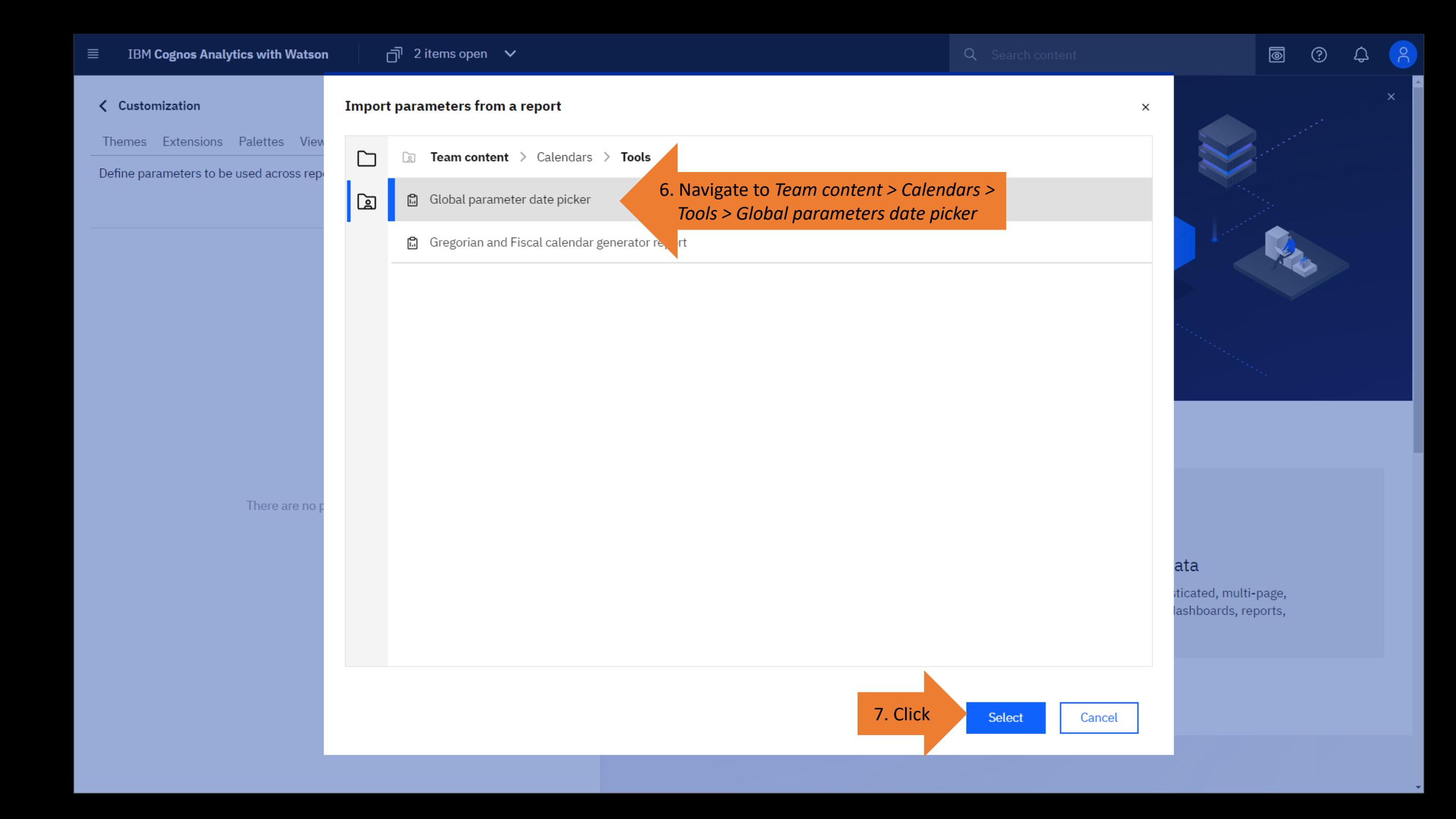

#### Cognos will import all the parameters within the queries of the report, and their values from the data.

Note: The filters must be "Required" and associated with a data container (e.g. a List). This is demonstrated in the sample report named *Global parameter date picker*.

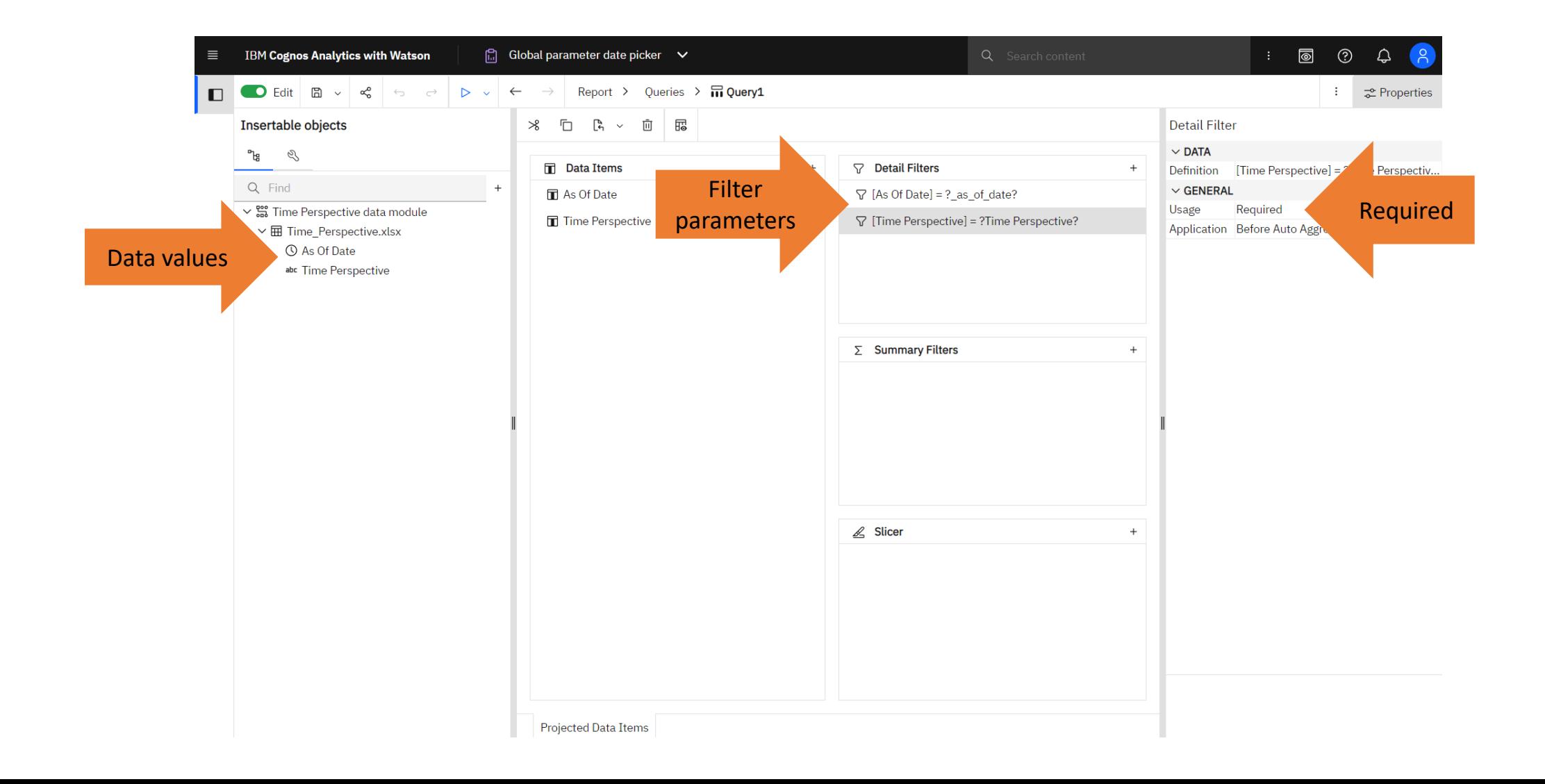

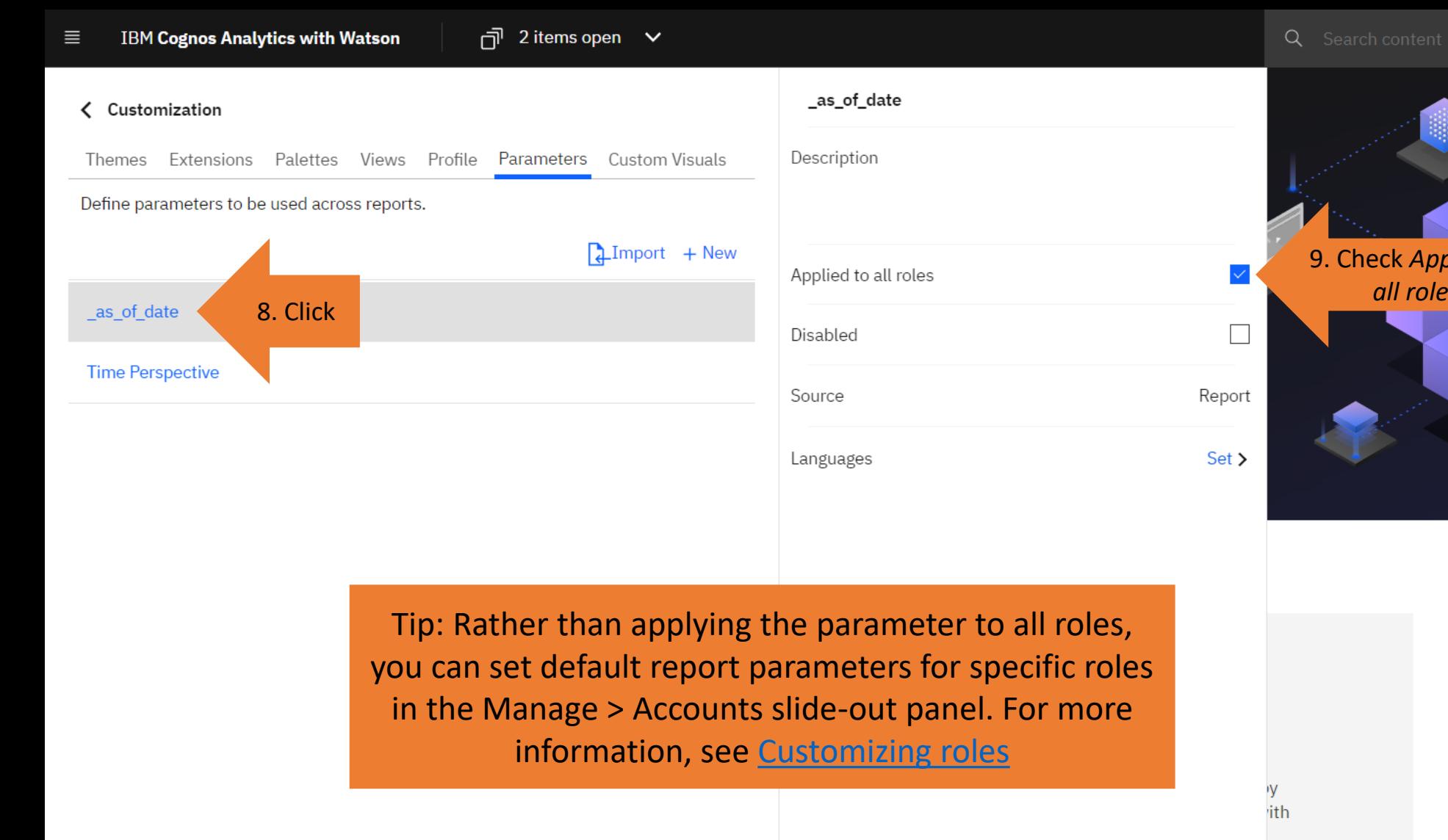

# 9. Check *Applied to all roles*

圖

 $\odot$ 

△

# 粵

#### Present data

Create sophisticated, multi-page, multi-query dashboards, reports, or stories.

#### $\overline{C}$  2 items open  $\vee$ **IBM Cognos Analytics with Watson**  $\equiv$ ← Customization

Themes Extensions Palettes Views Profile Parameters Custom Visuals

Define parameters to be used across reports.

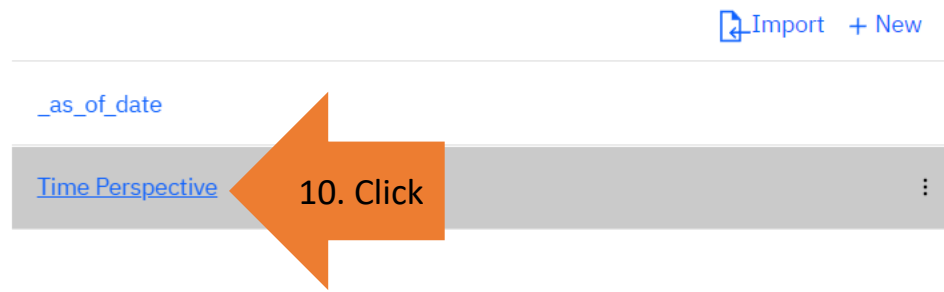

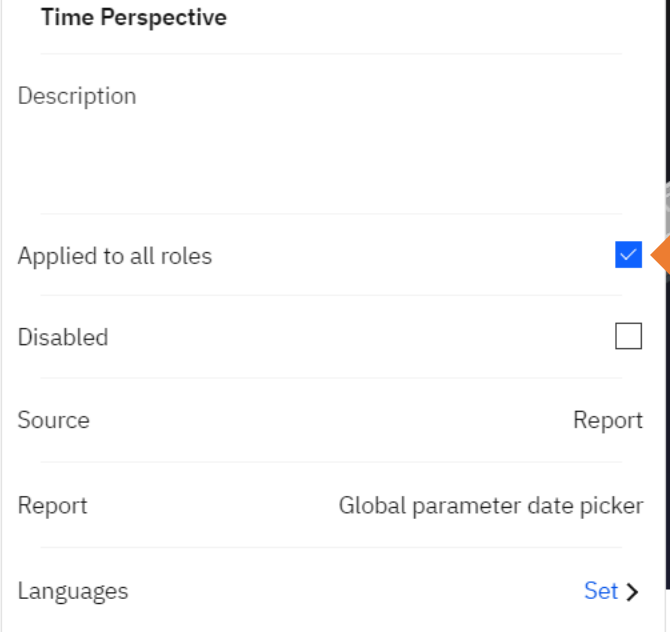

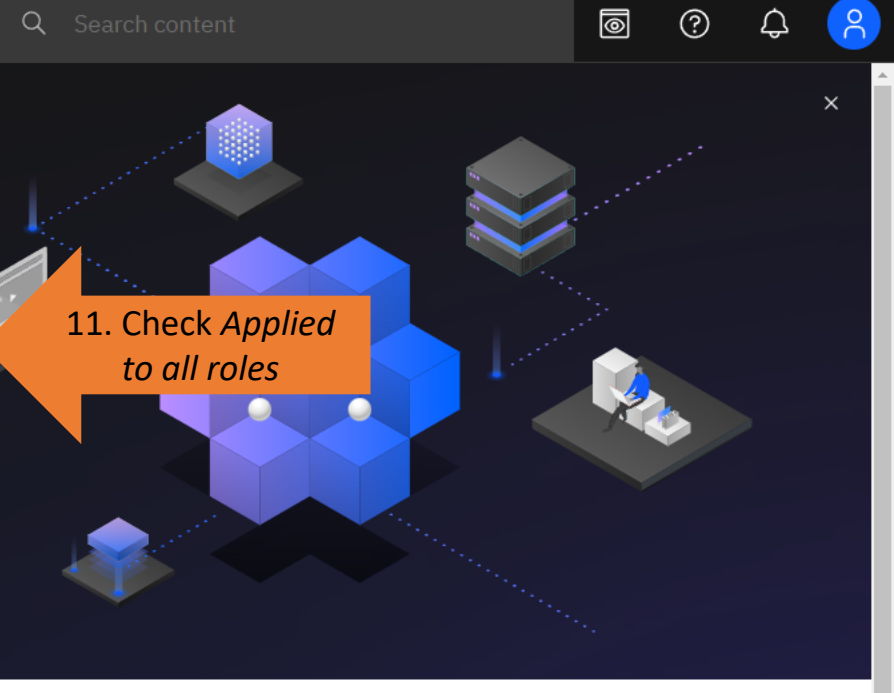

# 粵

١y ith

#### Present data

Create sophisticated, multi-page, multi-query dashboards, reports, or stories.

 $\bar{\mathbf{v}}$ 

同 2 items open  $\vee$ 

Hello. Welcome to Cognos Analytics with Watson.

automated data preparation, data discovery and visualizations can drive more confident decisions.

Cognos Analytics with Watson empowers users with AI-driven self-service analytics. See how

Q Search content

 $\circledcirc$ 12. Click Personal menu

My schedules and subscriptions

Log my session

About

**IBM Cognos Analytics Mobile** 

13. Click Log out

Log out

 $\sim$  Quick launch

**Watch video** 

不

#### Upload data

Upload or drag and drop spreadsheets, csv files, and other data sources.

# 器

#### Prepare data

Use data modules to clean and connect data from multiple resources.

Tip: You must log out and log back in ⊗ again to see the changes. Exr

Quickly find unbiased answers by

data exploration.

identifying trends in your data with

# 粵

#### Present data

Create sophisticated, multi-page, multi-query dashboards, reports, or stories.

**Get started** 

Get up and running in IBM Cognos Analytics

Recent

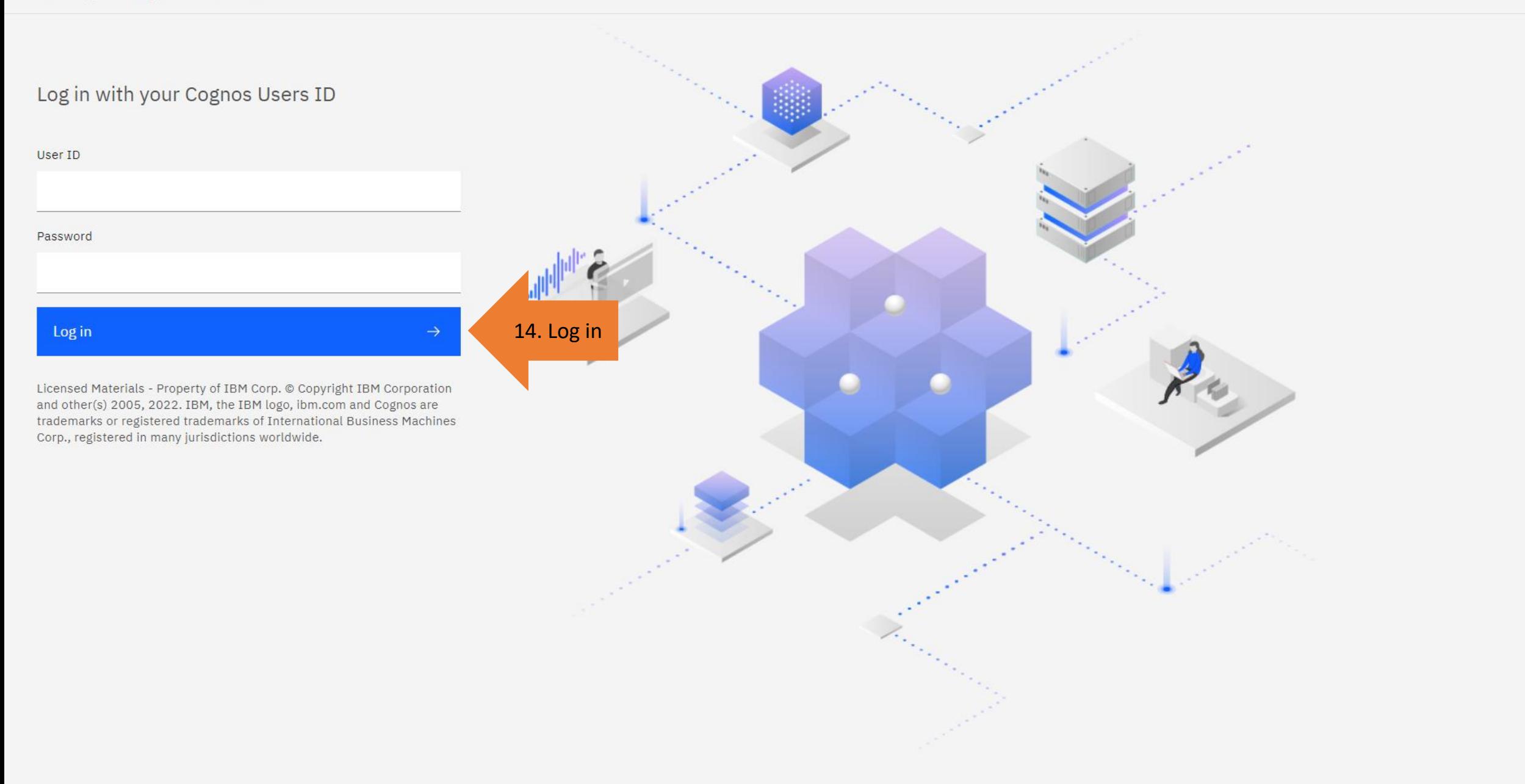

Q Search content

 $(?)$ △

# Hello. Welcome to Cognos Analytics with Watson.

Cognos Analytics with Watson empowers users with AI-driven self-service analytics. See how automated data preparation, data discovery and visualizations can drive more confident decisions.

#### Watch video

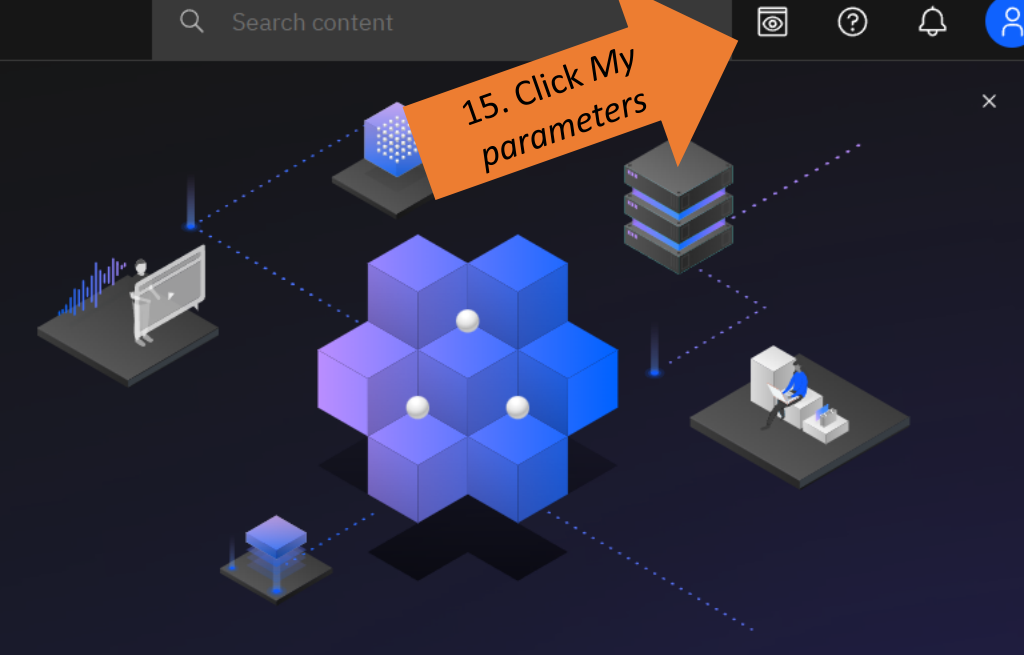

#### $\sim$  Quick launch

不

#### Upload data

Upload or drag and drop spreadsheets, csv files, and other data sources.

# 器

#### Prepare data

Use data modules to clean and connect data from multiple resources.

# ⊗

#### Exploration

Quickly find unbiased answers by identifying trends in your data with data exploration.

# 粵

#### Present data

Create sophisticated, multi-page, multi-query dashboards, reports, or stories.

**Get started** 

Get up and running in IBM Cognos Analytics

Recent

#### My parameters

as of date:

#### 2022-06-13 自

#### Time Perspective:

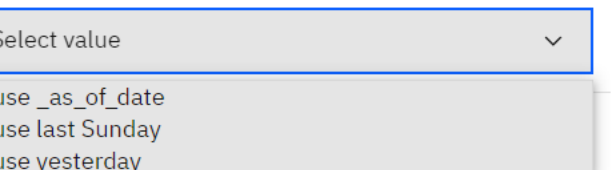

### $\sim$  Quick launch

Watch video

不

#### Upload data

Upload or drag and drop spreadsheets, csv files, and other data sources.

## Tip: For more information on My Parameters, see Using customized parameters

Use data modules to clean and connect data from multiple resources.

Hello. Welcome to Cognos Analytics with Watson.

Cognos Analytics with Watson empowers users with AI-driven self-service analytics. See how automated data preparation, data discovery and visualizations can drive more confident decisions.

> Quickly find unbiased answers by identifying trends in your data with data exploration.

**Get started** 

Get up and running in IBM Cognos Analytics

Recent